## **DOCUMENTATION / SUPPORT DE FORMATION**

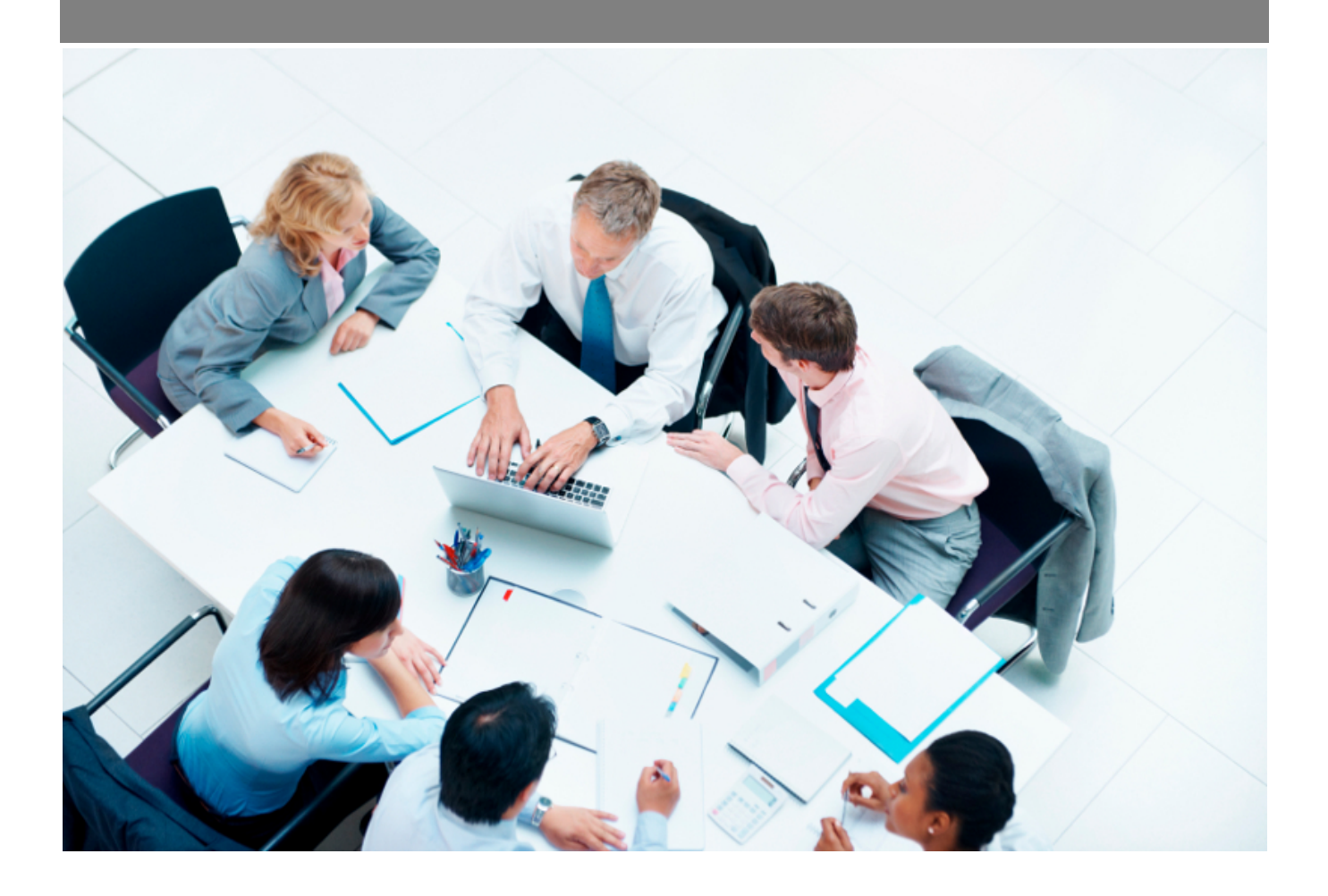

Copyright © Veryswing SAS, Tous droits réservés. VSActivity et VSPortage sont des marques déposées de Veryswing SAS.

### **Table des matières**

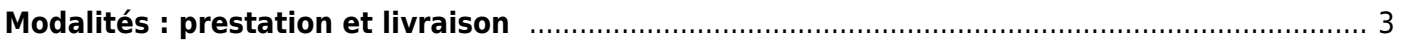

# <span id="page-2-0"></span>**Modalités : prestation et livraison**

Cet écran permet de gérer la partie modalité de livraison dans les affaires.

#### [tok\\_9e3d60](https://docs.veryswing.com/vsa:detail:vsactivity-5.0.0:parametres_-_modalites:modalite_d_intervention)

Quatre modalités de prestation et de livraison sont paramétrés d'origine dans votre VSA: la livraison sur site, la livraison électronique, l'envoi postal et la prestation sur site. Vous pouvez donc en ajouter des nouvelles modalités en cliquant sur **Ajouter une modalité** (voir ci-dessous). Renseignez un code, une description, et un ordre d'affichage.

#### [tok\\_ba75ee](https://docs.veryswing.com/vsa:detail:vsactivity-5.0.0:parametres_-_modalites:listes_des_modalites_de_prestation_et_de_livraison)

#### [tok\\_08a502](https://docs.veryswing.com/vsa:detail:vsactivity-5.0.0:parametres_-_modalites:creation_d_une_nouvelle_modalite)

Vous avez le choix dans cet écran de cocher une case pour faire apparaître cette modalité dans la liste déroulante de la fiche de l'affaire.